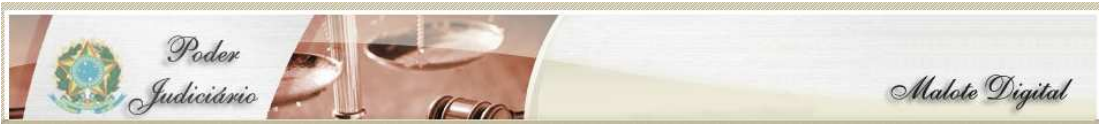

**COMO GERAR PDF – SUPORTE: RAMAIS - 73040 - 73411 - 73412** 

## Como gerar um PDF

Faça o arquivo, após Menu Arquivo – Imprimir

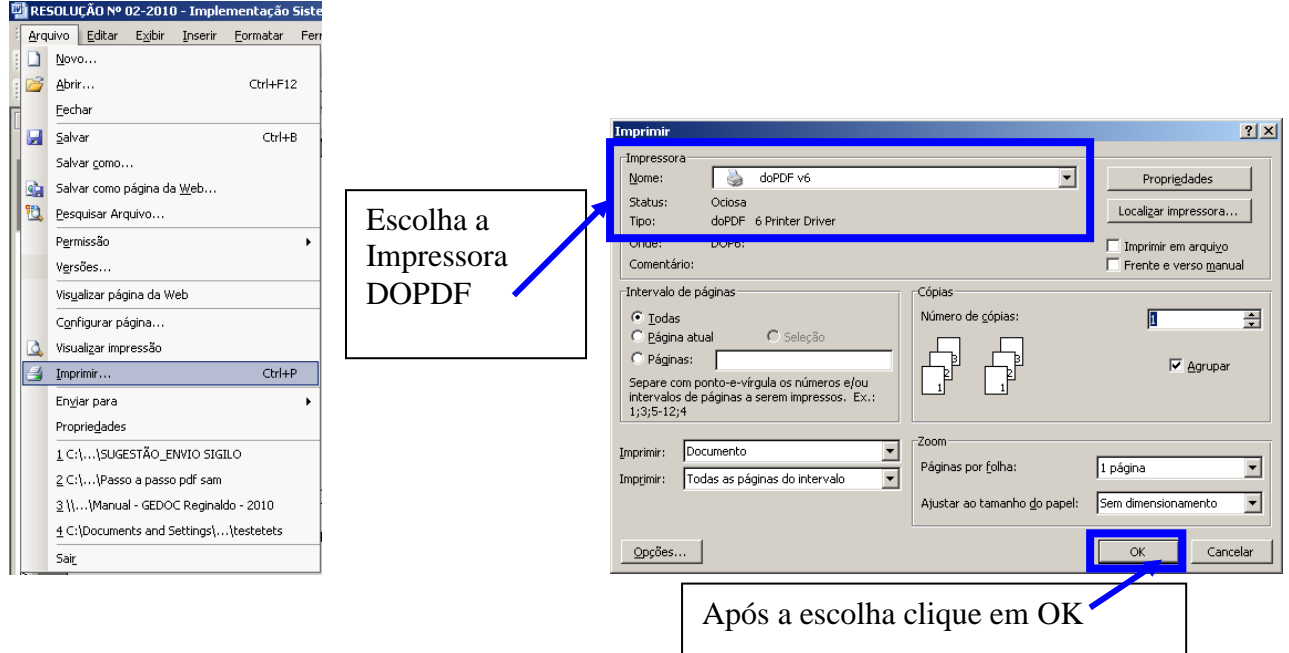

## Aparecerá a janela da impressora PDF<br>doppF - salvar PDF

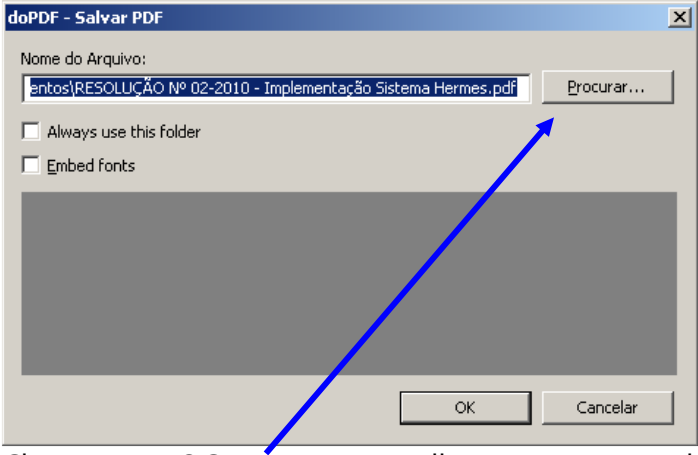

Clique em PROCURAR para escolher a pasta a ser salvo o pdf

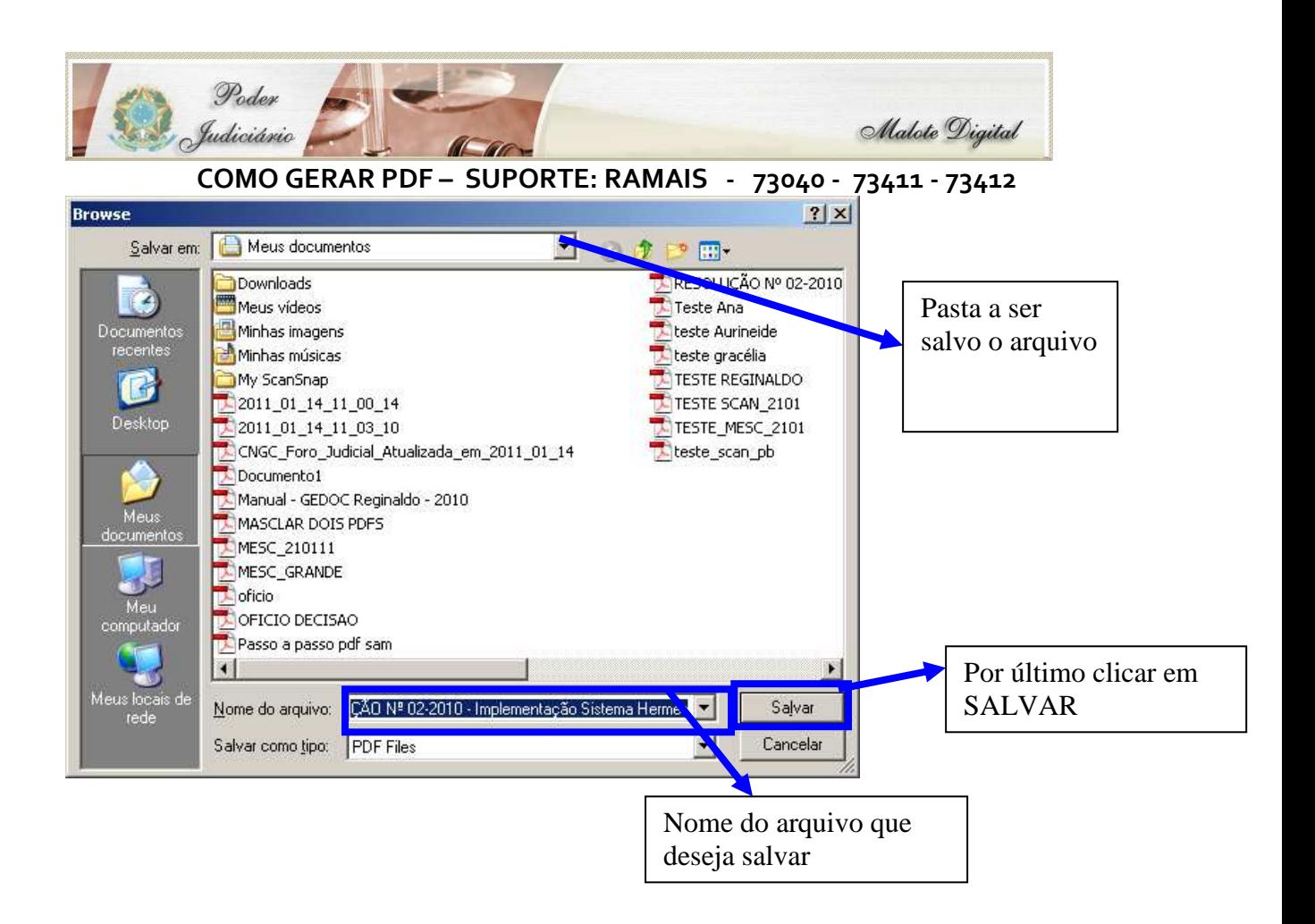